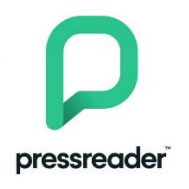

## **Läs dagstidningar och tidskrifter online utan lånekort**

- 1. Hämta appen **Pressreader** i App-store eller Google play
- 2. Grästorps kulturhus är en hotspot med gratis anslutning
- 3. Anslut till Wifi: Goliska open. Bocka i rutan "I accept…" och Register.
- 4. Öppna appen och klicka på select publication
- 5. Klicka på **Languages** längst ned, Scrolla i listan med språk. Välj t.ex. svenska.
- 6. Klicka på **Categories** längst upp,scrolla i listan och välj ämne, t.ex. News eller History & science, Klicka på den publikation du vill läsa.
- 7. Klicka på **read**
- 8. De flesta publikationer har två olika läsvyer, se längst ned t.v.
- 9. Välj den som passar dig bäst
- 10. Backa till föregående vy med piltangenten

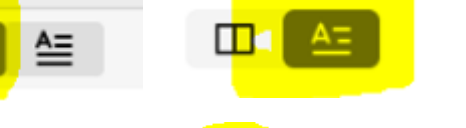

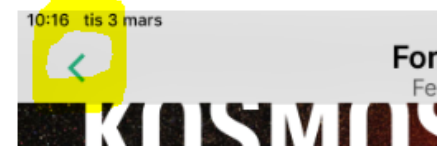

### **Användbara gester på en iPad**

Touch-gester

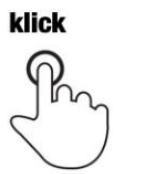

Knacka kort på skärmen med fingertoppen

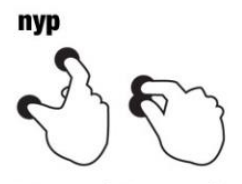

Lägg två fingrar på skärmen och för de närmare varandra

# dubbelklick

Knacka två gånger snabbt på skärmen med fingertoppen

sprid

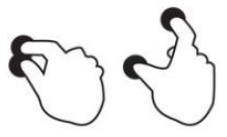

Lägg två fingrar på skärmen och för de bort från varandra

#### flytta

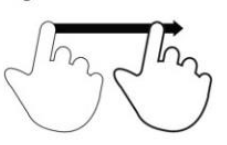

Rör fingertoppen på skärmen utan att lyfta fingret

#### håll ner

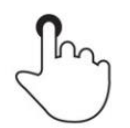

Trvck på skärmen under en längre tidsperiod

#### svep

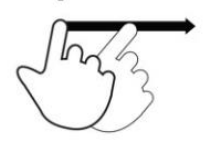

Svep fingertoppen på skärmen snabbt

#### håll ner och klick

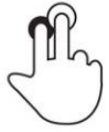

Trvck på skärmen med ett finger och knacka med ett annat.

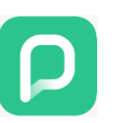